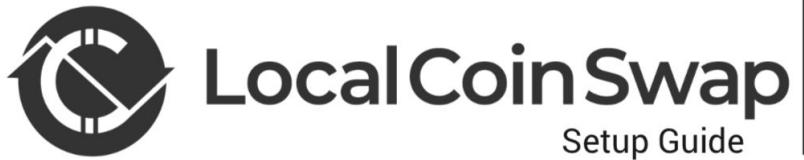

This document contains basic instructions for the setup and use of LocalCoinSwap Cryptoshares

Thank you for your interest in the LocalCoinSwap marketplace. This document will guide you through some of the basic concepts involved in Cryptoshares.

# **(How to receive Cryptoshares)**

We recommend using MyEtherWallet or MetaMask Chrome extension for security and convenience. However, any ERC20 compatible wallet can hold Cryptoshares.

1. Follow the MyEtherWallet or MetaMask instructions to set up a wallet and save a copy of your private key.

2. Find your ETH wallet address. This address can be used to hold ERC20 compatible assets including. Cryptoshares. In MyEtherWallet this can be found through the "View Wallet Info" tab and in MetaMask by selecting the option "Copy address to clipboard".

3. Provide this address as your receiving address for transactions involving Cryptoshares.

# **(How to view your Cryptoshare balance)**

As Cryptoshares are ERC20 compatible, they can be viewed in mainstream wallet software like other digital assets using the LocalCoinSwap contract address.

### **MetaMask**

1. Select "Add token" in the "Token" menu. 2. Add the Cryptoshare contract details and then select "Add". Address: 0xAA19961b6B858D9F18a115f25aa1D98ABc1fdBA8 Decimal Places: 18 Token Symbol: LCS 3. You can now view the balance of Cryptoshares in your wallet.

## **MyEtherWallet**

1. In the "View Wallet Tab" select "Add Custom Token" down the right hand side. 2. Add the Cryptoshare contract details and then select "Save". Address: 0xAA19961b6B858D9F18a115f25aa1D98ABc1fdBA8 Decimal Places: 18 Token Symbol: LCS 3. You can now view the balance of Cryptoshares in your wallet.

## **(How to send Cryptoshares to another wallet)**

You must have a small amout of Ethereum in the sending wallet to use as "Gas" for the Cryptoshare transaction.

1. Follow the "How to view Cryptoshare balance" instructions above.

2. Select the sent option in your wallet program and "LCS" as the desired currency.

3. Enter the receiving wallet address and the desired amount you wish to send.

CAUTION: Ensure the recieving address is an ERC20 compatible wallet or loss of Cryptoshares

may occur.

4. Select send to complete the transaction.

This document contains instructions on the use of LCS Cryptoshares. Cryptoshares are a cryptographic asset issued on the Ethereum network by LocalCoinSwap. Cryptoshares are ERC20 compatible. Please refer to the Whitepaper for technical information on this asset.

By purchasing the investor agrees to LocalCoinSwap terms & conditions as detailed during sign up. The investor agrees that they are not purchasing Cryptoshares in violation of respective laws and regulations in their jurisdiction.

LocalCoinSwap cannot be held liable for misappropriation of Cryptoshares caused by negligence on the part of the investor. Like any digital asset, care must be taken to safeguard the private key for your Cryptoshare wallet.